## **Postup pro vytvoření více modulů se stejným nastavením**

- 1. Spustit Domat.exe otevřít kanál vyhledat modul
- 2. Nastavit modul dle požadavků
- 3. Spustit "Create register list"
- 4. Uložený "register list" je možné editovat jako text např:

např: přidáním mezery se zapíše jen první část registrů

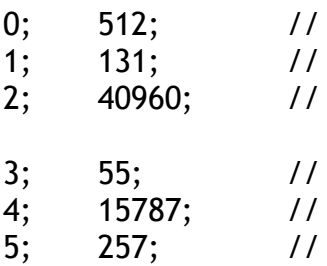

např: odebráním řádku se tento řádek nepřepisuje (nesmí vzniknout mezera)

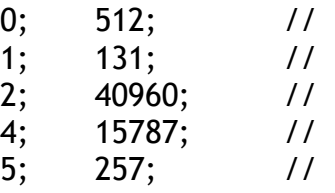

např: zdvojením řádku je možné řešit například povolovací bit

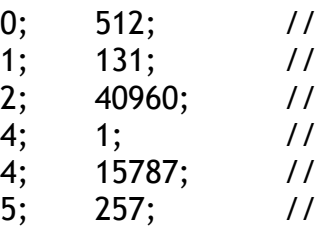

5. Vyhledat nový modul

- 6. Spustit "Open register list"
- 7. Změnit na požadovanou adresu
- 8. Uložit do eeprom "Write all to eeprom"
- 9. Vypnout nastavovací okno
- 10.Restartovat modul (odpojit od napájení)
- 11.Vyhledat modul (pro kontrolu správného nastavení)